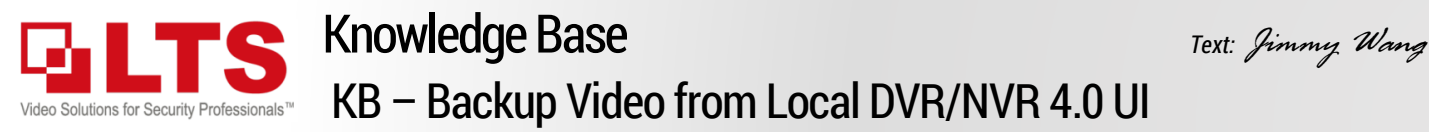

Here is how to back up the video file from the Local DVR/NVR New UI 4.0.

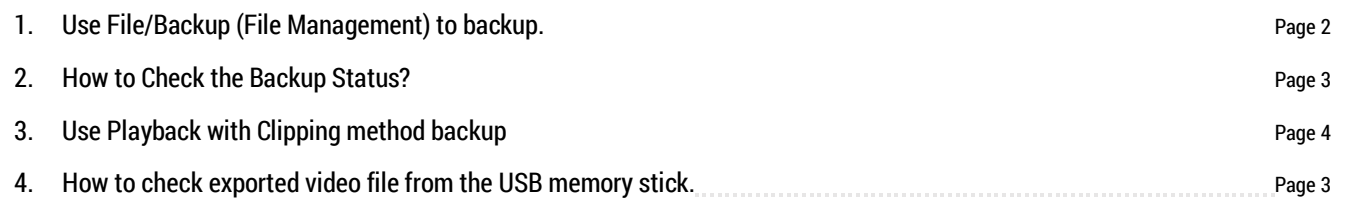

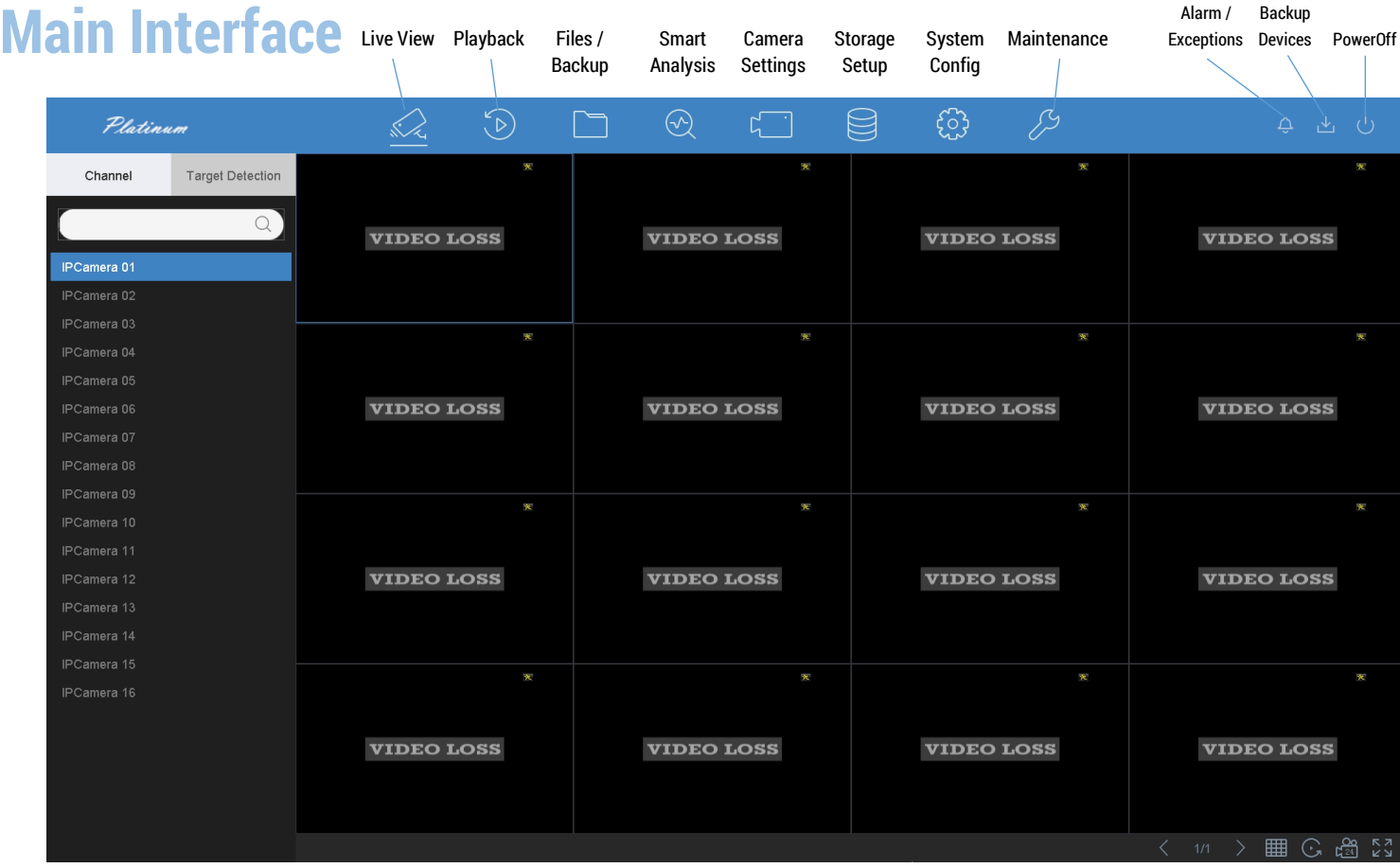

## **Note:**

Support USB Memory stick backup up to 128GB capacity.

Video format supports MP4 and AVI. Based on the Video encoding limitation, AVI only supports H.264. MP4 supports H.265 & H.264 is recommended.

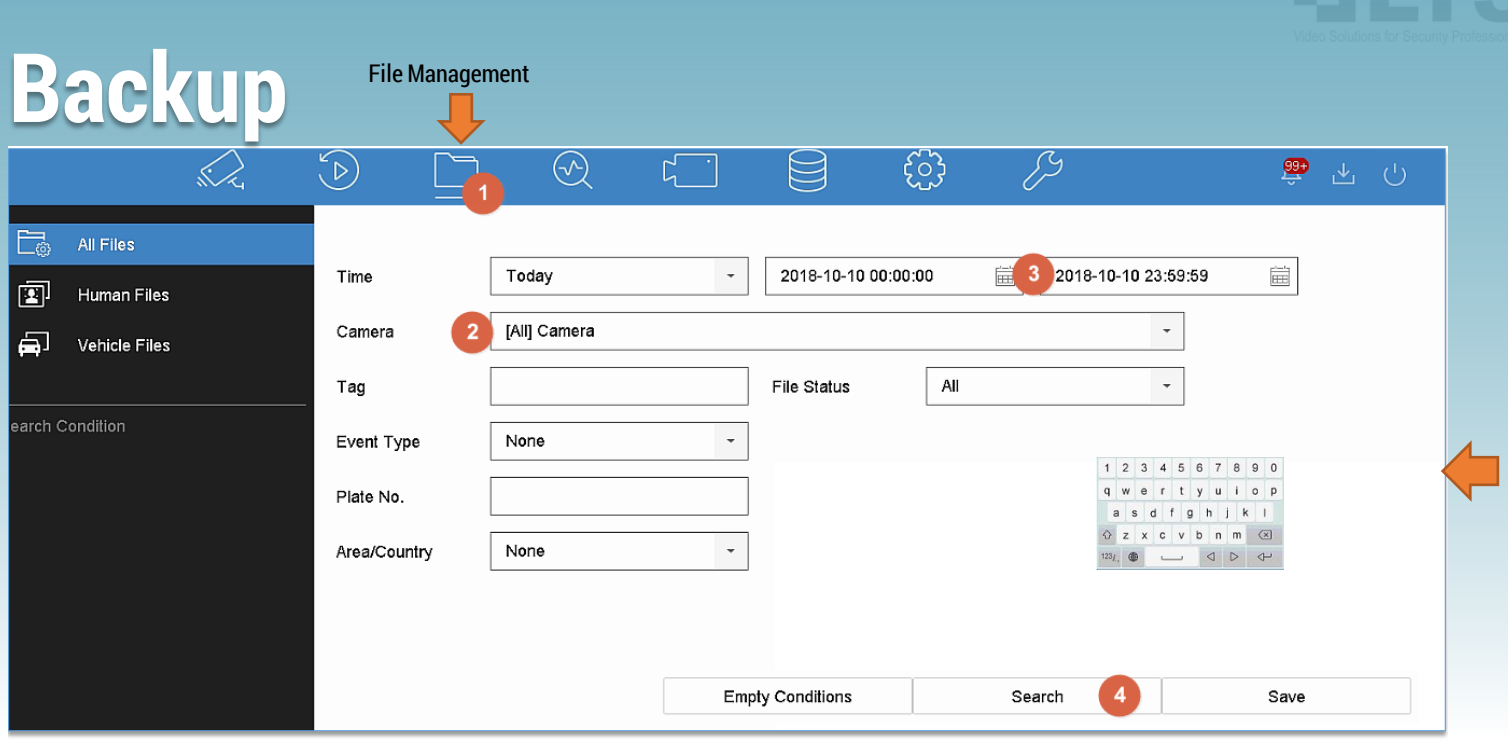

Insert a USB Memory Stick to the DVR/NVR first. (max USB memory stick support up to SanDisk 128GB)

- 1. Select the File Management Tab. Select All Files on the Left Panel.
- 2. Select only the Camera you need. More camera selected, more time to search and backup.
- 3. Set the Start Time and End Time.
- 4. Click Search.
- 5. When you have the result displayed. Select the Video or Picture tab first.
- 6. Click Select All to select all the video/pictures, or Single click on each item. Make sure the Check Mark is selected, If you want to Lock the video file, you can select the Lock icon.
- 7. Select **Export.**

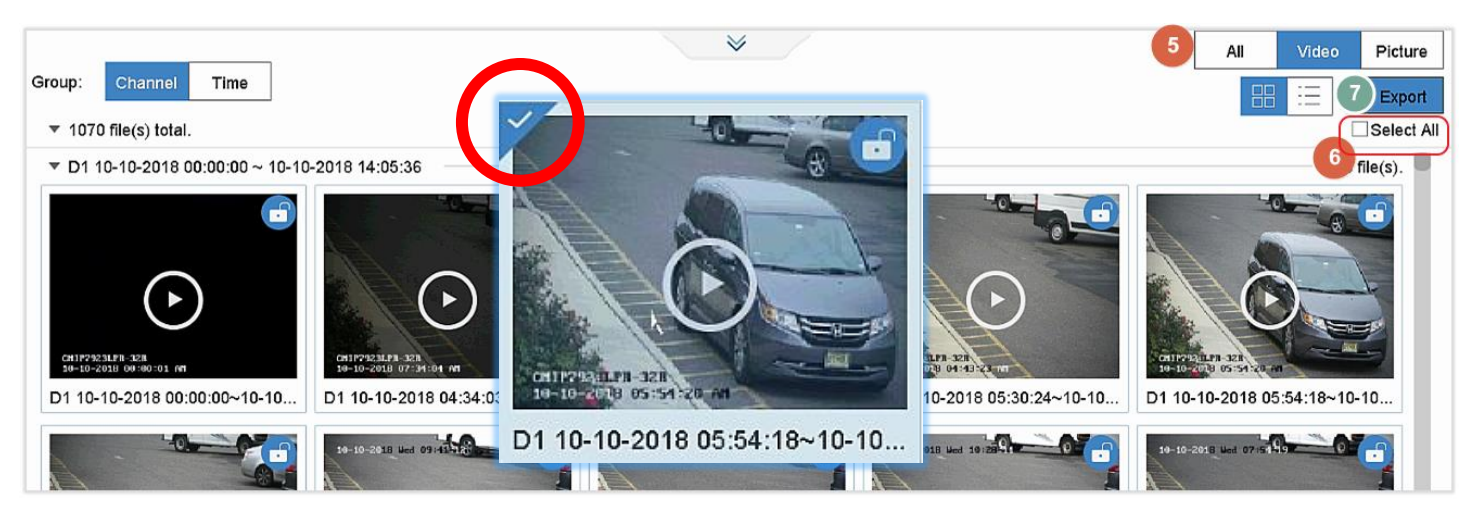

- 8. Select Video & Log, click OK
- 9. Path Settings:

This is the current USB contains (before backup). Just click **OK** go next.

The default video format (H.265/H.264) is MP4 which is recommended. The AVI video format can only support H.264.

10. After click away, the windows might disappear very quickly. The backup is in progress now. Please check the Backup Status to view the progress.

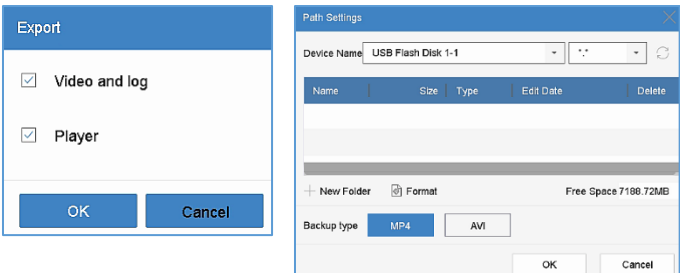

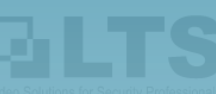

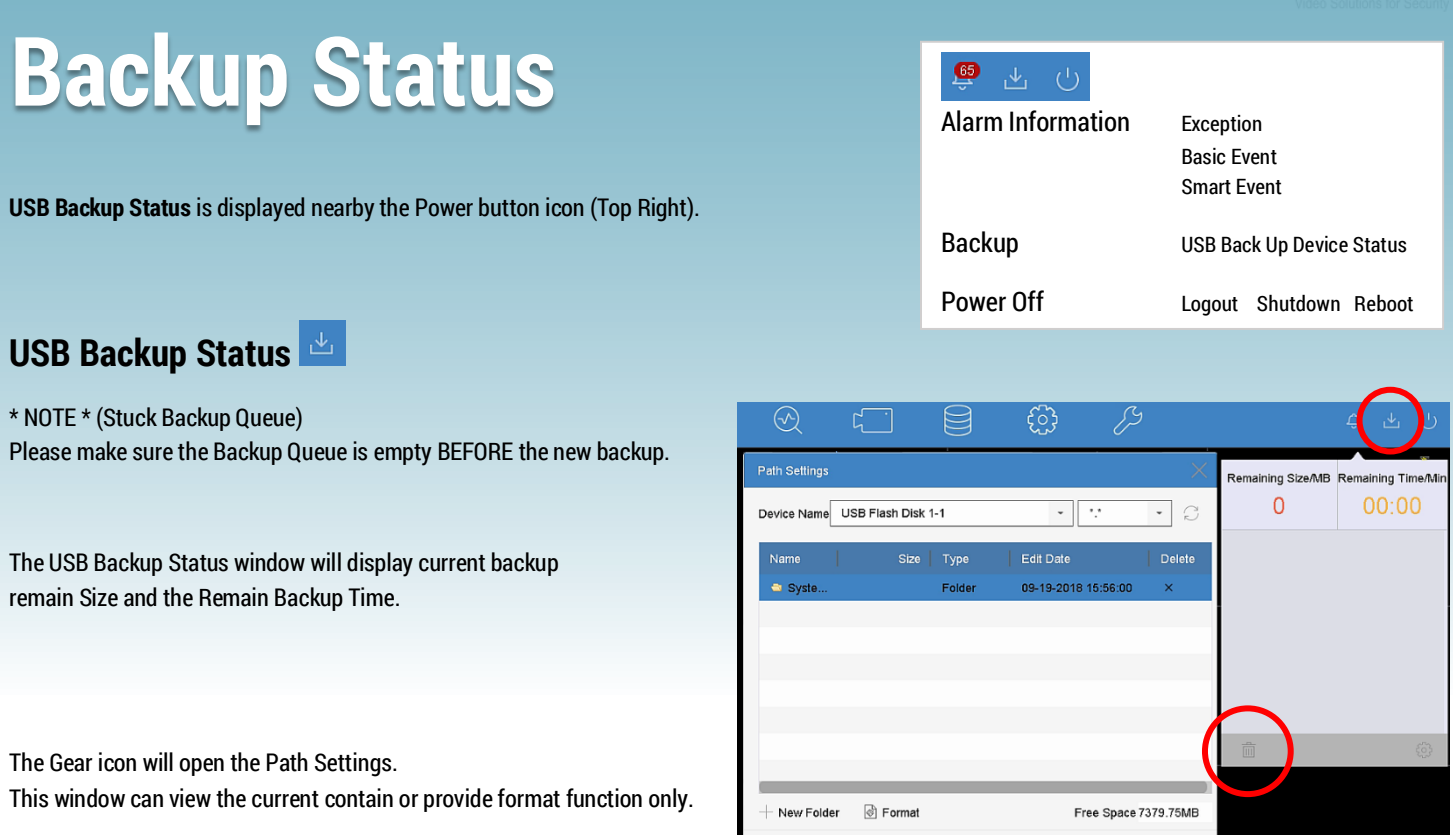

Backup type

 $AVI$ 

OK

## **Check the video file from the External File (Playback)**

After finish backup, you can video the video from the Playback External File icon.

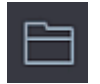

**External File** (see Red circle) (Support MP4 only)

Remember click the Exit icon when finish watching  $\Box$ 

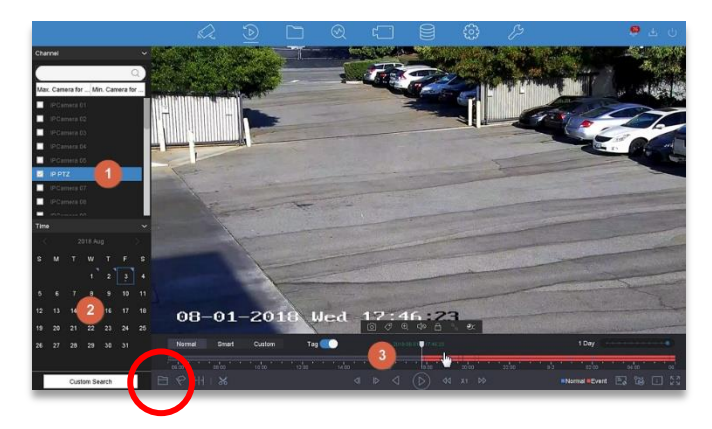

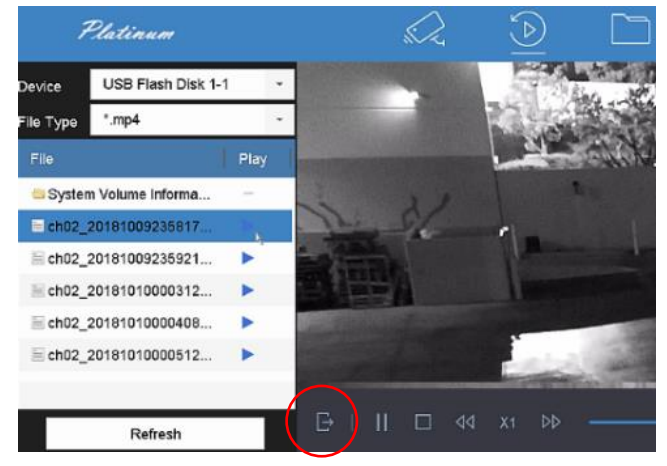

## **NVR 4.0** enhanced the playback functions include with new features. External File, Synopsis, Sub-Periods, and Clip.

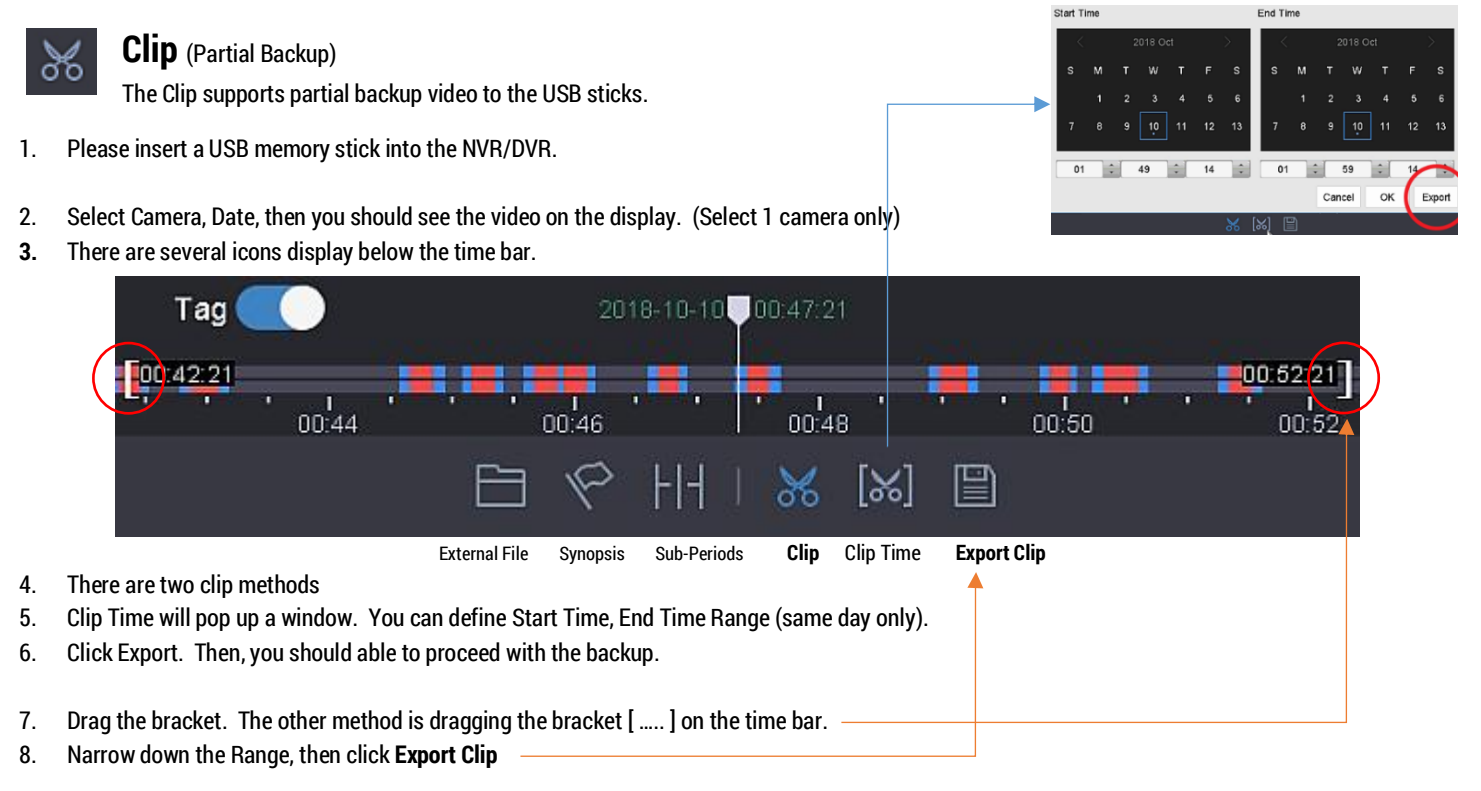

⋇

ExternalFile Synopsis Sub-Periods Clip

9. Then the Export window will pop up. Click Video and Log, OK. 10. Path Settings

**Playback**

This is a current USB contains (before backup). Just click **OK** go next.

The default video format (H.265/H.264) is MP4 which is recommended. The AVI video format can only support H.264.

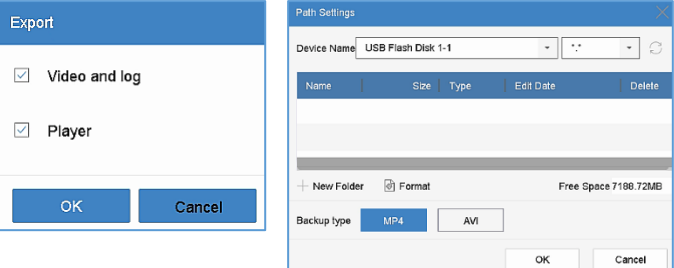

11. And final, please check the Backup Status window to see the progress. (see the Previous Page)

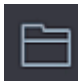

**External File** (see Red circle) (Support MP4 only)

## **Check the video file from the External File (Playback)**

After finish backup, you can video the video from the Playback External File icon.

Remember click the Exit icon when finish watching  $\mathbb{B}$ 

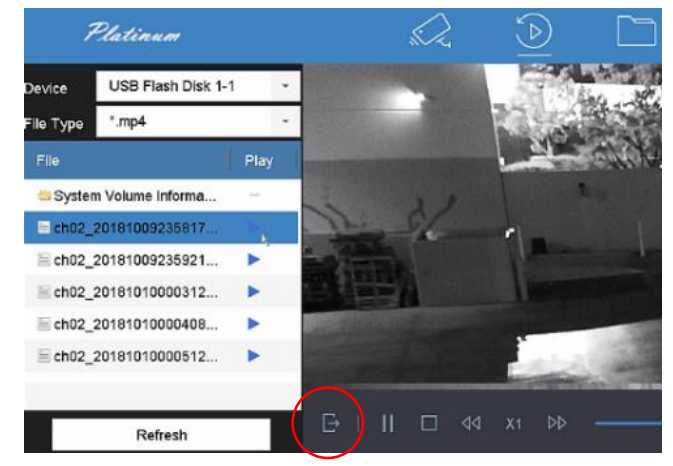